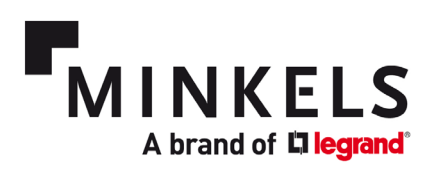

## **Guide de démarrage rapide**

Refroidissement par rangée Nexpand

Unités à détente directe

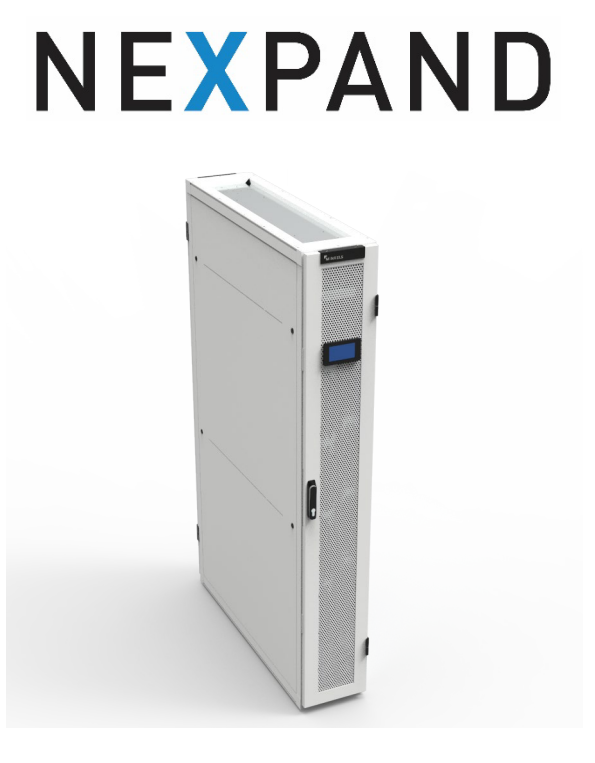

 **Minkels Nexpand DX10 / DX20**

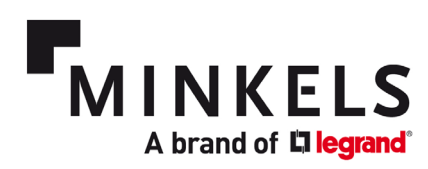

## Contents

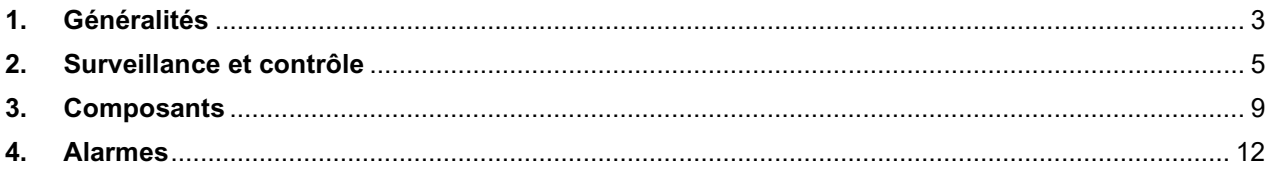

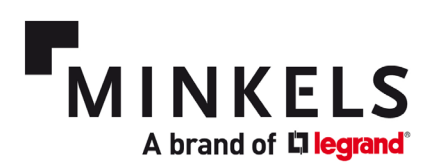

## <span id="page-2-0"></span>**1. Généralités**

Les trois objectifs du guide de démarrage sont :

- 1. décrire les fonctions des refroidisseurs à détente directe (DX) Nexpand,
- 2. fournir une vue d'ensemble des paramètres et des alarmes les plus pertinents,
- 3. expliquer comment configurer ces paramètres et alarmes.

Pour un aperçu général de l'interface utilisateur, des paramètres et de la structure générale des menus accessibles via l'affichage, veuillez consulter le Manuel du logiciel. Seuls les paramètres les plus courants et les plus pertinents sont abordés dans ce guide de démarrage rapide.

Pour un aperçu des composants, des intervalles d'entretien et des directives d'installation, veuillez consulter le Manuel de l'utilisateur. Tout au long de ce document, il est fait référence à divers documents.. Chaque refroidisseur est accompagné d'une documentation papier. Celle-ci est listée ci-dessous :

- Manuel de l'utilisateur
- Manuel du logiciel
- Schéma électrique
- Liste des paramètres
- Certificat CE

#### *1. Paramètres linguistiques*

Avec l'accès au menu UTILISATEUR, le réglage de la langue peut être effectué. Le mot de passe par défaut du menu utilisateur est 000100. Le paramètre impliqué est **A01**.

#### *2. Réglage de l'heure et de la date*

Avec l'accès au menu UTILISATEUR, les réglages de l'heure et de la date peuvent être effectués. Le mot de passe par défaut du menu utilisateur est 000100. Le paramètre impliqué est **A02**. Le jour, le mois et l'année peuvent être réglés ainsi que l'heure dans un schéma de 24 heures. Pour confirmer et mémoriser ces paramètres, il est nécessaire de modifier « mise à jour » de NON > OUI. Cela enregistrera les nouveaux paramètres et la valeur reviendra à NON.

#### *3. Modification des mots de passe (MENU UTILISATEUR)*

Avec l'accès au menu UTILISATEUR, le mot de passe peut être modifié. Le mot de passe par défaut du menu utilisateur est 000100. Le paramètre impliqué est **A08**. Le mot de passe est un nombre à 6 chiffres.

#### *4. Modification des mots de passe (MENU MAINTENANCE)*

Avec l'accès au menu MAINTENANCE, le mot de passe peut être modifié. Le mot de passe par défaut du menu maintenance est 000118. Le paramètre impliqué est **SG39**. Le mot de passe est un nombre à 6 chiffres.

#### *5. Paramètres du point de consigne*

Le point de consigne de l'allée froide est défini avec le paramètre suivant.

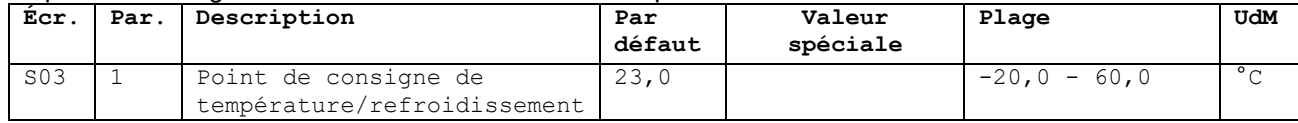

#### *6. Type de régulation du point de consigne*

Le type de régulation est défini par défaut sur Proportionnel + Intégral. Il s'agit du mode de gestion du point de consigne (S03) le plus précis et le plus réactif.

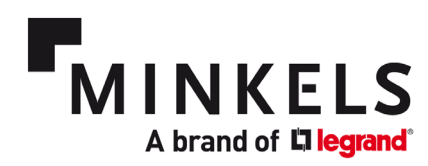

#### *7. Contrôle de la température de l'allée froide*

Le contrôle de la température de l'allée froide se fait comme suit. La compresseur fonctionner avec un signal de 0-10 V du contrôleur afin de maintenir le point de consigne (S03). La plage différentielle dans laquelle la compresseur fonctionner avec un signal de doit fonctionner de 0 à 100 % est fixée à une valeur par défaut de 3 °C (R05-1). La zone morte est fixée à une valeur par défaut de 0,5 °C (R05-3). Ces paramètres par défaut font que la compresseur commence à s'ouvrir au point de consigne de +0,5 °C, la vanne étant ouverte à 100 % à une température de consigne +3,5 °C.

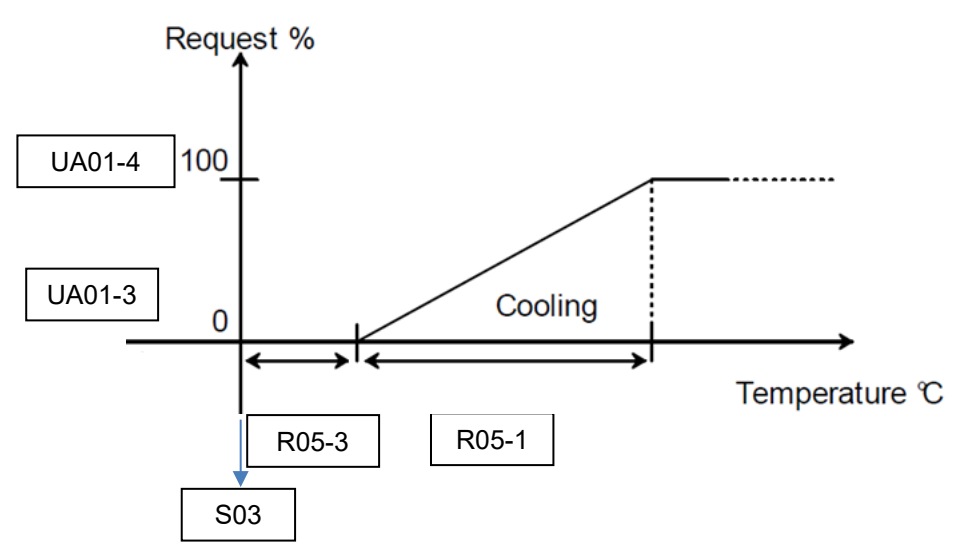

#### *8. Contrôle de la température de l'allée chaude*

Le contrôle de la température de l'allée chaude se fait comme suit. Les ventilateurs doivent fonctionner avec le signal Modbus du contrôleur pour maintenir le point de consigne (S08). La plage différentielle dans laquelle les ventilateurs doivent fonctionner de 45 % (CF01-1) à 100 % (CF01-2) est définie à une valeur par défaut de 3 °C (R45-3). Ces paramètres, par défaut, entraînent le démarrage des ventilateurs à une vitesse de ventilateur minimale à un Delta T de 10 °C. Avec le différentiel réglé à 3 °C, la vitesse du ventilateur doit augmenter à 100 % lorsque le Delta T atteint 13 °C.

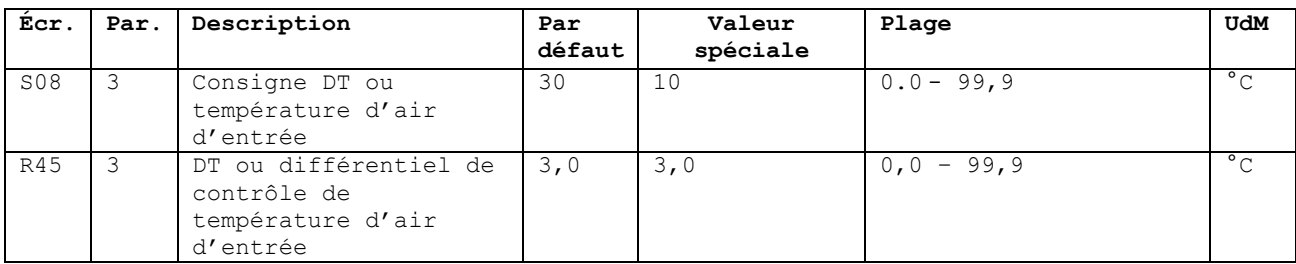

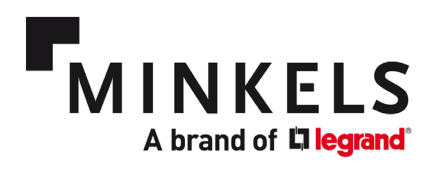

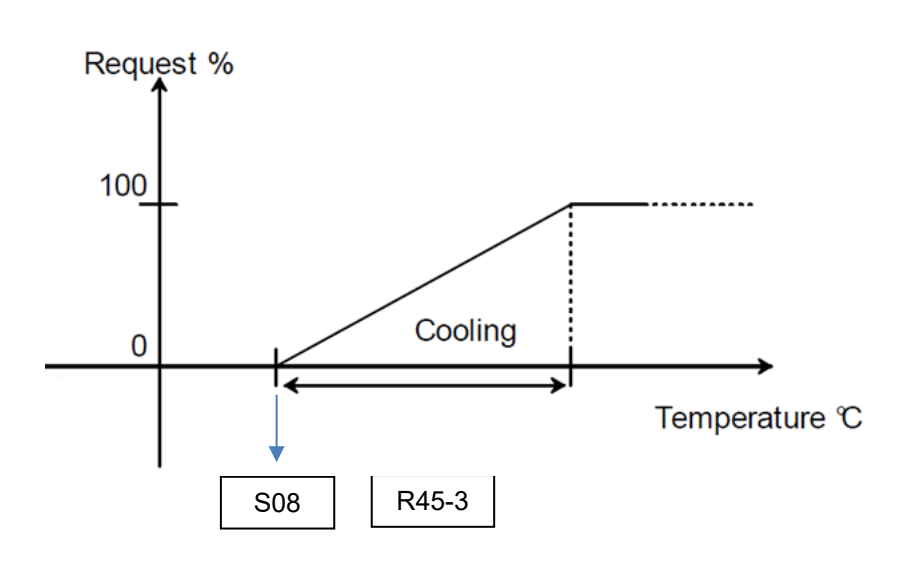

## <span id="page-4-0"></span>**2. Surveillance et contrôle**

Le refroidisseur est équipé d'entrées et de sorties numériques, d'une connexion marche/arrêt à distance, du statut de l'unité, de connexions série (pLAN) et (en option) d'une connexion BMS (pCOWeb). L'emplacement de ces possibilités de surveillance et de contrôle à distance se trouve à l'arrière du refroidisseur (CW40). Dans le cas du refroidisseur CW60, celles-ci sont situées à l'avant du refroidisseur. Veuillez consulter le schéma électrique et la liste des paramètres fournis avec le refroidisseur pour les spécificités de votre refroidisseur.

La configuration de ce qui précède se fait dans le MENU MAINTENANCE.

#### *1. Comment configurer l'entrée numérique (x1) ?*

Une entrée numérique peut être utilisée pour connecter un capteur supplémentaire, par exemple un capteur incendie-fumée ou cordon d'eau. L'entrée numérique fonctionne comme un contact sec. Une entrée numérique peut être programmée avec la logique d'entrée Normalement Ouverte ou Normalement Fermée. Il est possible de saisir une description qui s'affichera une fois l'alarme activée. L'entrée numérique peut être configurée avec le paramètre **AS38**. Pour plus de détails sur la configuration,

nous nous référons au manuel du logiciel (6.4 - ENTRÉE D'ALARME CONFIGURABLE). Le code d'alarme pour cette alarme est AL068.

Les masques suivants se trouvent dans le menu Maintenance -> Configuration d'alarme.

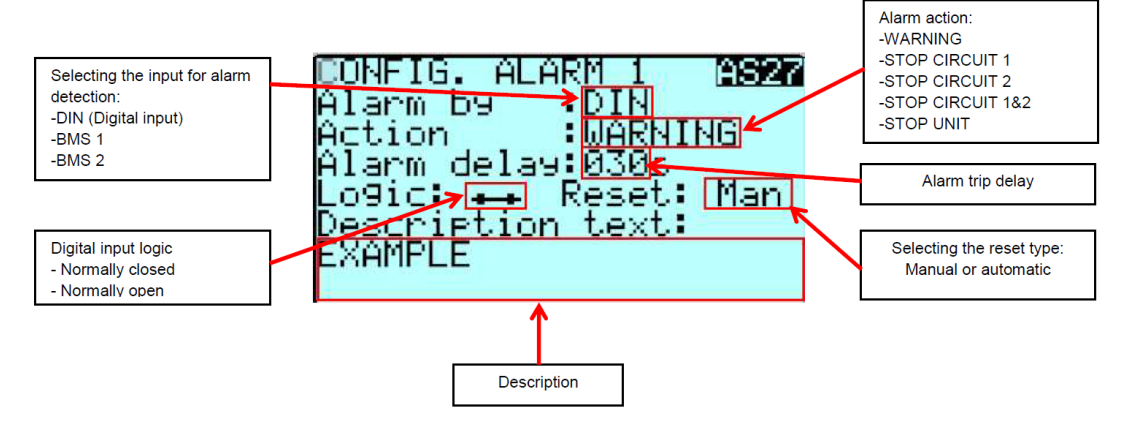

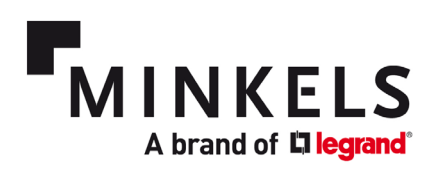

#### *2. Comment configurer les sorties numériques (x5) ?*

Il est possible de câbler jusqu'à un maximum de 5 sorties numériques. Chaque alarme générée par le refroidisseur peut être configurée pour envoyer un signal via l'une des connexions de sortie numérique. Veuillez vous référer au schéma électrique fourni avec le refroidisseur pour le schéma de câblage. Les sorties numériques fonctionnent comme un contact sec. Remarque : Les sorties numériques 3, 4 et 5 utilisent le même contact commun (C11), elles ne sont pas électriquement isolées l'une de l'autre ! Les sorties numériques peuvent être configurées avec les paramètres **AS32 – AS36**. Pour la configuration, nous nous référons au manuel du logiciel (6.3 - SORTIES D'ALARME CONFIGURABLES).

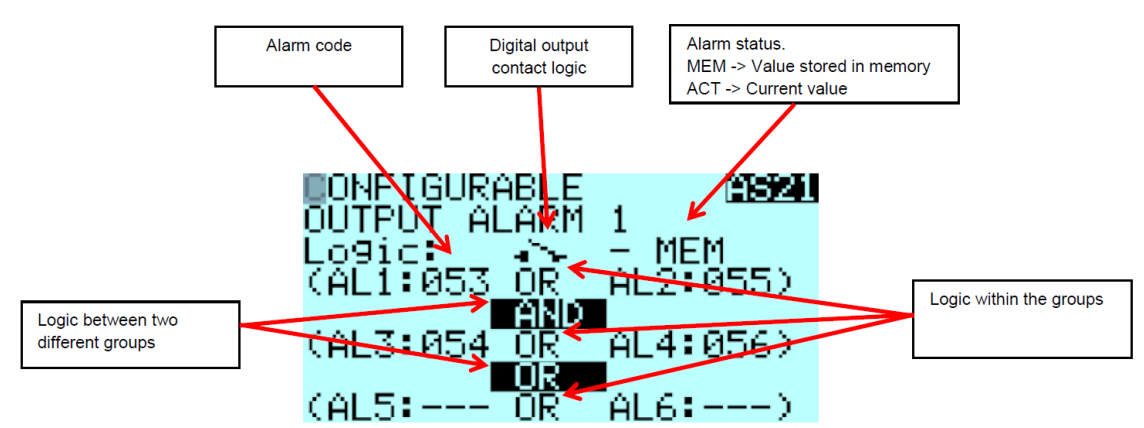

Par exemple, une alarme de haute température peut être configurée. Dans la liste des alarmes du manuel du logiciel (9 - LISTE DES ALARMES), nous pouvons voir que cette alarme est connectée à AL071. Nous devons ensuite connecter AL1 à 071 pour avoir une alarme de haute température sur la sortie numérique en cours de configuration. Si vous le souhaitez, une logique ET/OU avec des alarmes supplémentaires peut également être configurée.

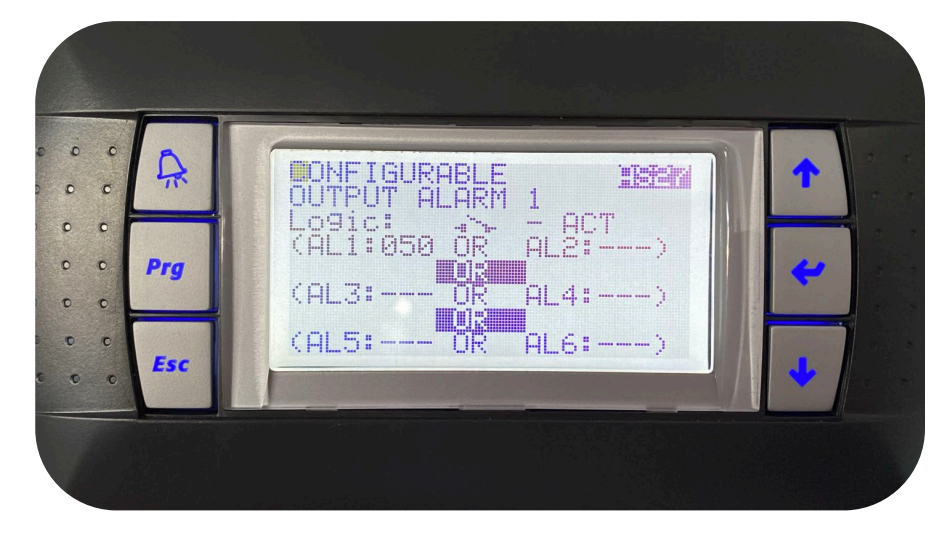

Pour configurer le seuil de haute température, nous avons besoin du paramètre **AS45**. Ici, le capteur de température peut être sélectionné (l'entrée est l'allée chaude ; la sortie fait référence à l'allée froide). Le point de consigne d'activation de l'alarme peut être défini, ainsi qu'un différentiel et un retard si cela est requis.

#### *3. Comment configurer les paramètres du réseau pLAN ?*

La configuration du réseau pLAN doit se faire sur l'affichage. Veuillez consulter le manuel du logiciel (7 - CONFIGURATION DU RÉSEAU LAN) pour configurer le pLAN. Veuillez également vous référer au

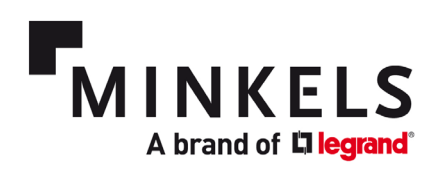

schéma électrique pour les spécificités du câblage entre les unités. Le dernier refroidisseur du pLAN doit se terminer par une résistance de 120  $\Omega$  aux deux extrémités du bus RS485.

Le contrôleur et l'affichage doivent avoir une adresse correspondante afin que les refroidisseurs communiquent entre eux. Une fois le pLAN configuré, les préférences de rotation et/ou de communication externe peuvent être définies. Si l'un des refroidisseurs du pLAN est hors tension ou en alarme, les autres refroidisseurs du pLAN continueront à fonctionner. Le refroidisseur avec l'adresse 1 sera nommé maître et les autres refroidisseurs fonctionneront comme esclaves. Même si le refroidisseur principal est en panne, les refroidisseurs restants continueront à fonctionner avec les derniers points de consigne connus.

#### *4. Comment configurer les paramètres réseau BMS ?*

Pour la communication externe, l'unité est équipée d'usine d'un module série BMS RS485. Pour la configuration du module BMS, consultez le manuel du logiciel 3.5 – CONFIGURATION DU BMS ET RÈGLES DE CÂBLAGE. Veuillez-vous référer au schéma électrique pour les spécificités du câblage entre les unités. Les deux extrémités extérieures du bus RS485 doivent être terminées par une résistance de 120 Ω.

Avec le paramètre **UC00**, la configuration du BMS 1 peut être effectuée. En cas de communication standard (série), l'unité affichera MODBUS SLAVE 485.

Dans le cas de la carte de communication pCOWeb en option, l'unité affichera PCOWEB/PCONET. Une configuration supplémentaire du pCOWeb peut être effectuée par une connexion directe au refroidisseur avec un câble de connexion croisée RJ45.

Le BMS2 n'est pas disponible et n'est donc pas pertinent pour les refroidisseurs Nexpand.

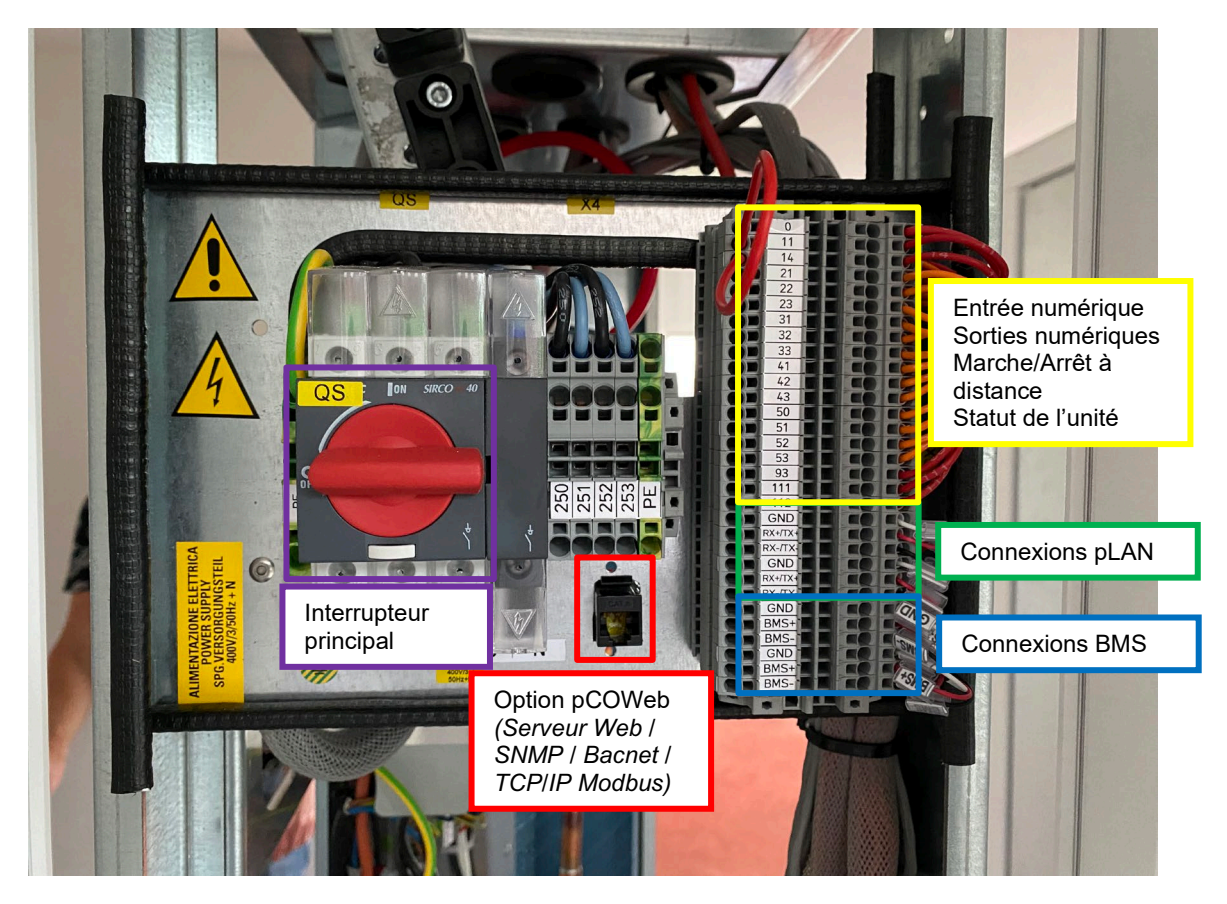

Sur l'image ci-dessous, un exemple est donné du bornier pour toutes les connexions client. Veuillez vous référer au schéma électrique pour la désignation exacte de chaque borne à la fonction respective.

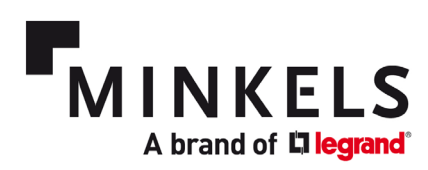

#### *5. Démarrage de l'unité*

Pour mettre l'appareil sous tension, l'interrupteur principal doit être activé. Pour le démarrage de l'unité, veuillez consulter le Manuel de l'utilisateur (6 - Mise en service) et le Manuel du logiciel (4.1 - Mise en marche/arrêt de l'unité).

#### *6. Comment configurer la mise en marche/l'arrêt à distance du refroidisseur ?*

Une connexion marche/arrêt à distance câblée peut être raccordée au contact 11-14 à partir du bornier cidessus. Pour la configuration exacte, veuillez consulter le manuel du logiciel (4.1 – MISE EN MARCHE/ARRÊT DE L'UNITÉ).

La connexion du câblage peut différer d'une unité à l'autre. Pour plus d'informations, veuillez consulter le schéma de câblage électrique du refroidisseur.

Pour configurer la mise en marche/l'arrêt à distance, veuillez trouver ci-dessous les paramètres pertinents dans le

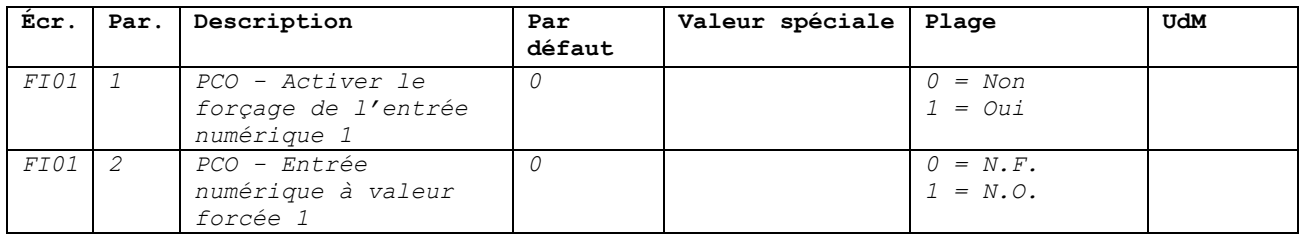

*7. Comment configurer les refroidisseurs pour qu'ils fonctionnent en mode rotation ?* Avec les paramètres **SG01 – SG03**, la rotation des refroidisseurs peut être programmée. Si les refroidisseurs doivent être forcés de VEILLE à MARCHE, cela doit être configuré avec **SG10**. Veuillez vous référer au manuel du logiciel (7.7 CONFIGURATION DU RÉSEAU LAN) pour une description détaillée de cette fonctionnalité.

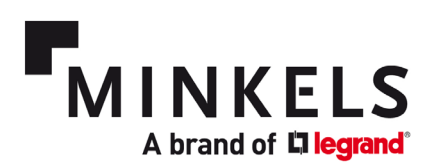

### <span id="page-8-0"></span>**3. Composants**

#### *Interrupteur à flotteur*

Un interrupteur à flotteur est placé dans le bac à condensat. Le bac à condensat est positionné sous l'échangeur de chaleur (unités CW). Le bac à condensat recueillera tout condensat lorsqu'il se produit. L'interrupteur à flotteur est une fonction de sécurité supplémentaire qui déclenche une alarme lorsque l'eau dans le bac atteint un certain niveau. Cela peut indiquer une évacuation de condensat bloquée et/ou une condensation excessive.

La configuration de cette alarme se fait avec le paramètre **AS41**. L'entrée numérique utilisée pour cette fonctionnalité est l'alarme d'inondation. L'alarme associée est l'alarme d'inondation AL066.

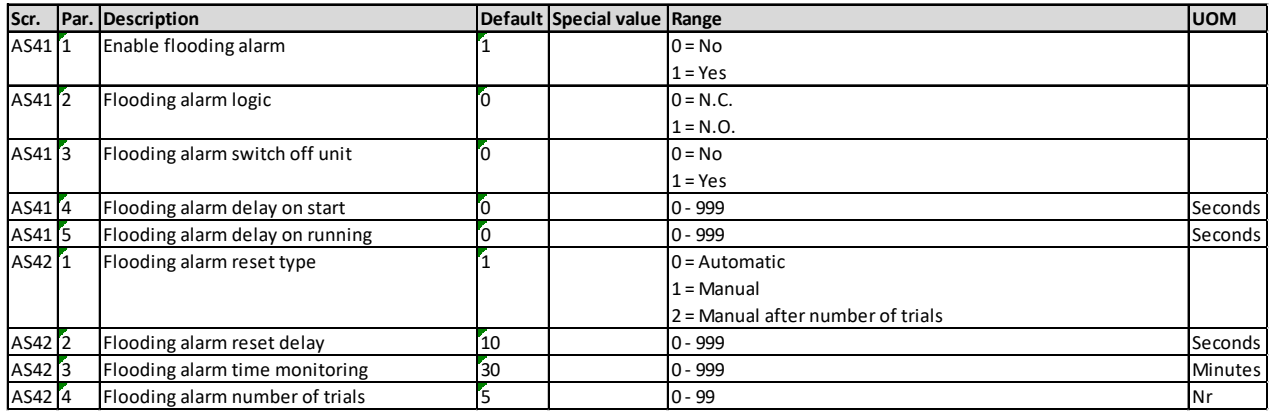

#### *Ventilateurs*

Les ventilateurs de toutes les unités sont de type CE (commutation électronique). Ils sont tous remplaçables à chaud, ce qui signifie qu'ils peuvent être remplacés pendant le fonctionnement du refroidisseur. Une mesure de sécurité est intégrée lorsque le microprocesseur tombe en panne : les ventilateurs continuent de fonctionner, garantissant un processus de refroidissement ininterrompu. Une alarme est générée lorsqu'un ventilateur est en panne.

#### *Capteurs de température*

2 capteurs de température sont situés à l'avant (allée froide, appelées capteurs de sortie) et 2 capteurs de température se trouvent à l'arrière (allée chaude, appelées capteurs d'entrée) de l'unité. Ceux-ci sont répartis uniformément sur la hauteur du refroidisseur. Les valeurs de température sont utilisées comme valeurs d'entrée pour le contrôleur afin de maintenir les points de consigne à la fois dans l'allée froide et dans l'allée chaude. Les valeurs de température d'entrée peuvent être définies comme moyenne ou maxi (paramètre R04-5/ par défaut = 0 (moyenne)).

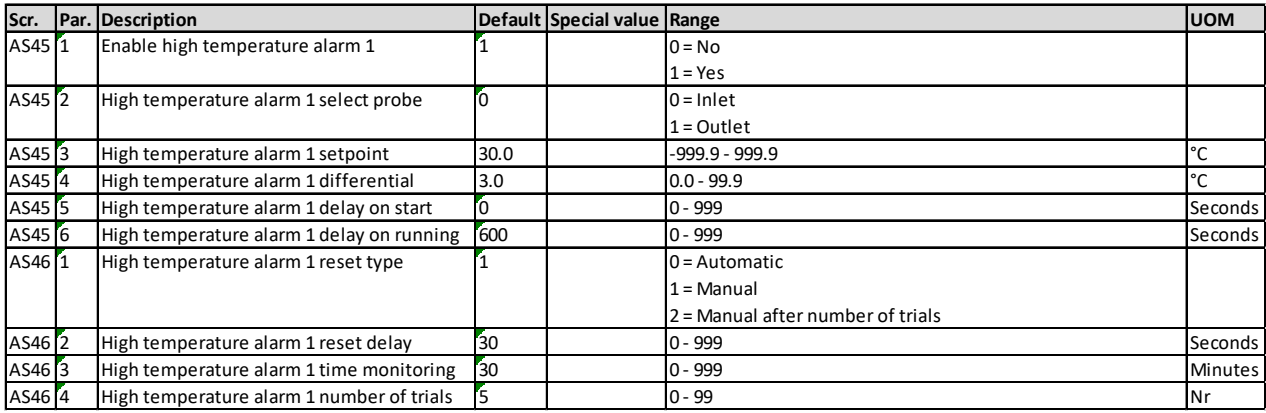

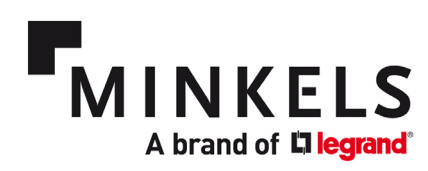

#### *Filtres et pressostat différentiel (en option)*

Le jeu de filtres est monté dans la porte arrière. Une fois la porte arrière fermée et verrouillée, un joint assure une fixation étanche de la porte au châssis du refroidisseur. Cela garantit à son tour que le flux d'air de retour passe à travers le filtre et élimine le risque de flux d'air de dérivation. Lorsque l'option du filtre (classe G4) est sélectionnée, un pressostat différentiel est inclus dans l'unité. Ce pressostat est réglé sur un point de consigne de pression différentielle par défaut. Une fois ce seuil atteint, une alarme doit être générée indiquant un filtre colmaté qui doit être remplacé.

#### *Pompe à condensat (en option)*

Une pompe à condensat est placée à l'arrière de l'unité. Elle se compose d'une pompe et d'une chambre d'interrupteur à flotteur. L'interrupteur à flotteur doit activer la pompe une fois que l'eau (condensat) pénètre dans cette chambre. Si la pompe n'est pas en mesure de suivre le débit de l'eau (par ex. tuyau bouché, pompe endommagée, quantité excessive de condensat), l'interrupteur à flotteur dans le bac à condensat déclenchera l'alarme d'inondation AL066.

#### *Compresseur*

Les unités **DX** sont exclusivement équipées de compresseurs à spirale (compresseurs scroll) de marque bien établie spécialement conçus pour une application inverter. Le compresseur scroll constitue la meilleure solution en termes d'efficacité et de fiabilité pour les unités de refroidissement par rangée. Le taux de compression interne est très proche des conditions de fonctionnement types du refroidissement par rangée, ce qui permet d'obtenir un coefficient de performance optimal. Quant aux pressions parfaitement équilibrées au démarrage, elles assurent une grande fiabilité au moteur, tout particulièrement dans cette application sujette à des démarrages fréquents. Tous les moteurs sont protégés thermiquement à l'aide d'une chaîne de capteurs internes : en cas de surcharge, le capteur s'ouvre, rompant les contacts avec la boîte de jonction.

#### **Composants frigorifiques**

- Déshydrateur-filtre à tamis moléculaire et alumine activée.
- Indicateur de débit avec indicateur d'humidité (les indications sont fournies directement sur la vitre d'observation).
- Commutateurs haute et basse pression.
- Vannes Schrader pour les contrôles et/ou la maintenance.

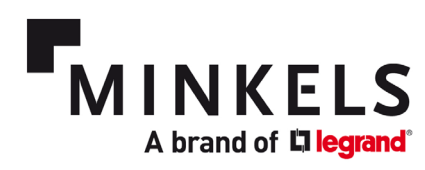

### *Circuit de refroidissement*

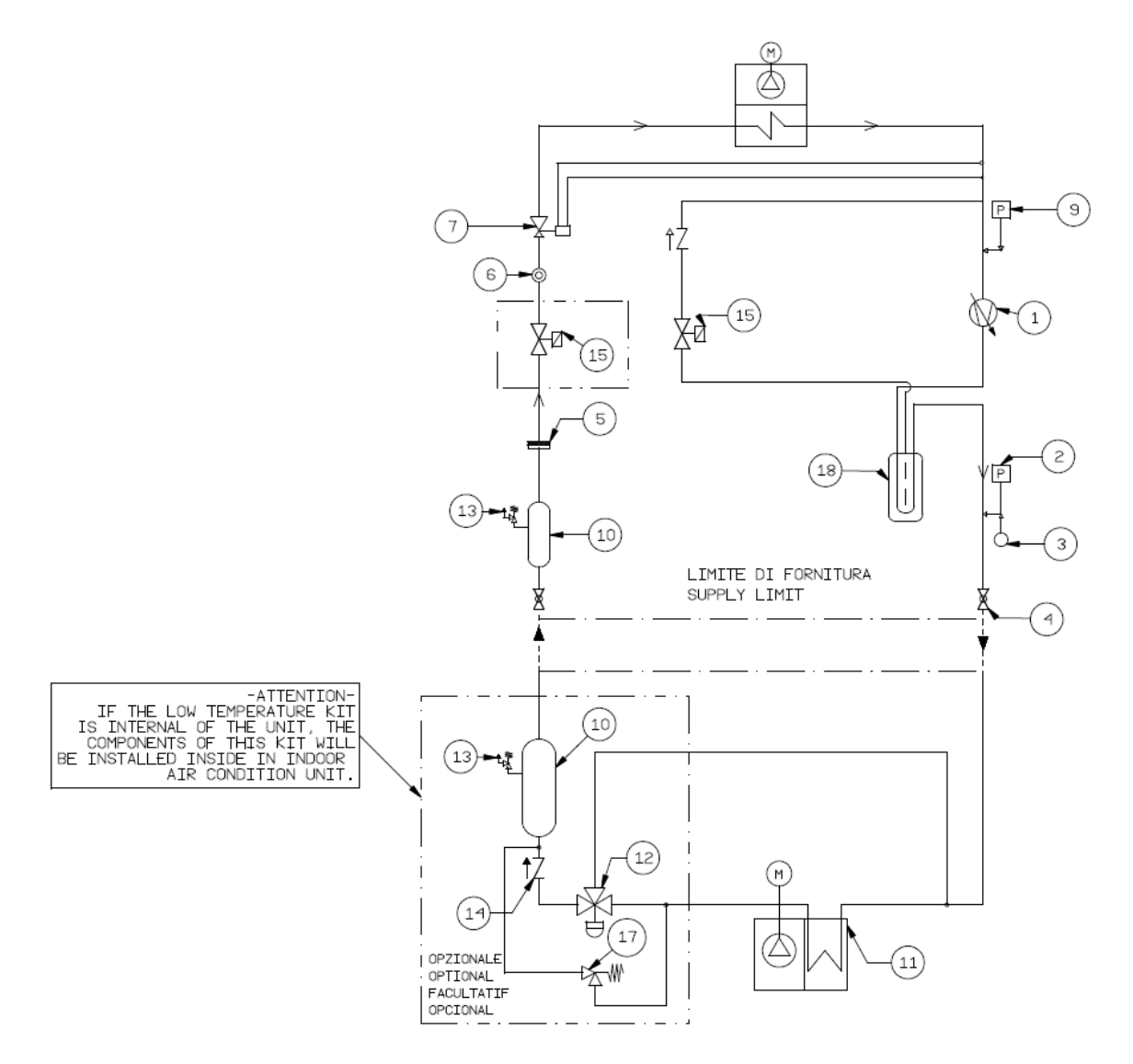

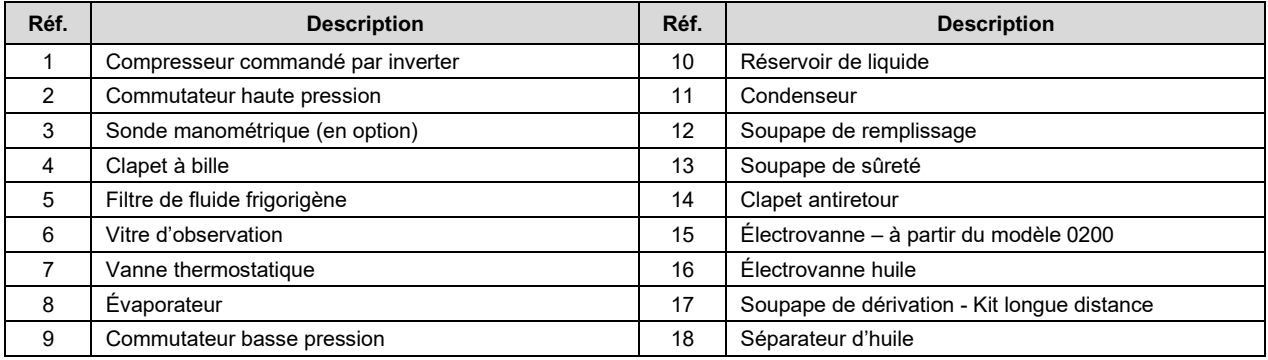

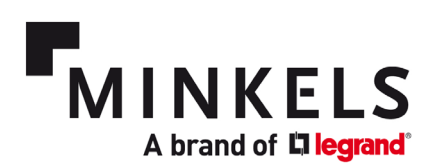

## <span id="page-11-0"></span>**4. Alarmes**

Une liste d'alarmes est disponible et peut être utilisée pour surveiller et contrôler le refroidisseur. Dans ce document, nous ne décrirons que les alarmes applicables pour l'application spécifique des refroidisseurs par rangée Nexpand. Pour une description détaillée, veuillez consulter le manuel du logiciel. Le chapitre 6 – ALARMES, décrit l'utilisation et la configuration des alarmes. (Utilisez la liste de paramètres imprimée fournie avec l'unité pour le référencement réel des paramètres).

En général, les alarmes peuvent être associées à un niveau de gravité. Il existe 3 niveaux : Avertissement, Pas grave et Grave. L'action qui doit suivre lorsqu'une certaine alarme se produit peut également être configurée (par ex. mise hors tension de l'unité).

L'historique des alarmes peut être consulté via l'affichage. Un maximum de 500 alarmes peuvent être enregistrées. Pour chaque alarme mémorisée, les informations suivantes sont stockées : Date, heure, code d'alarme et une brève description de l'alarme.

À des fins de diagnostic, nous vous recommandons fortement de ne pas supprimer l'historique des alarmes.

Les alarmes peuvent également être programmées avec une logique de contact (Normalement Ouvert ou Normalement Fermé).

Pour réinitialiser une alarme, celle-ci peut être programmée sur MANUEL, AUTOMATIQUE ou MANUEL APRÈS N TENTATIVES. Pour plus d'informations, veuillez consulter le manuel du logiciel (6.6 RÉINITIALISATION D'ALARME).

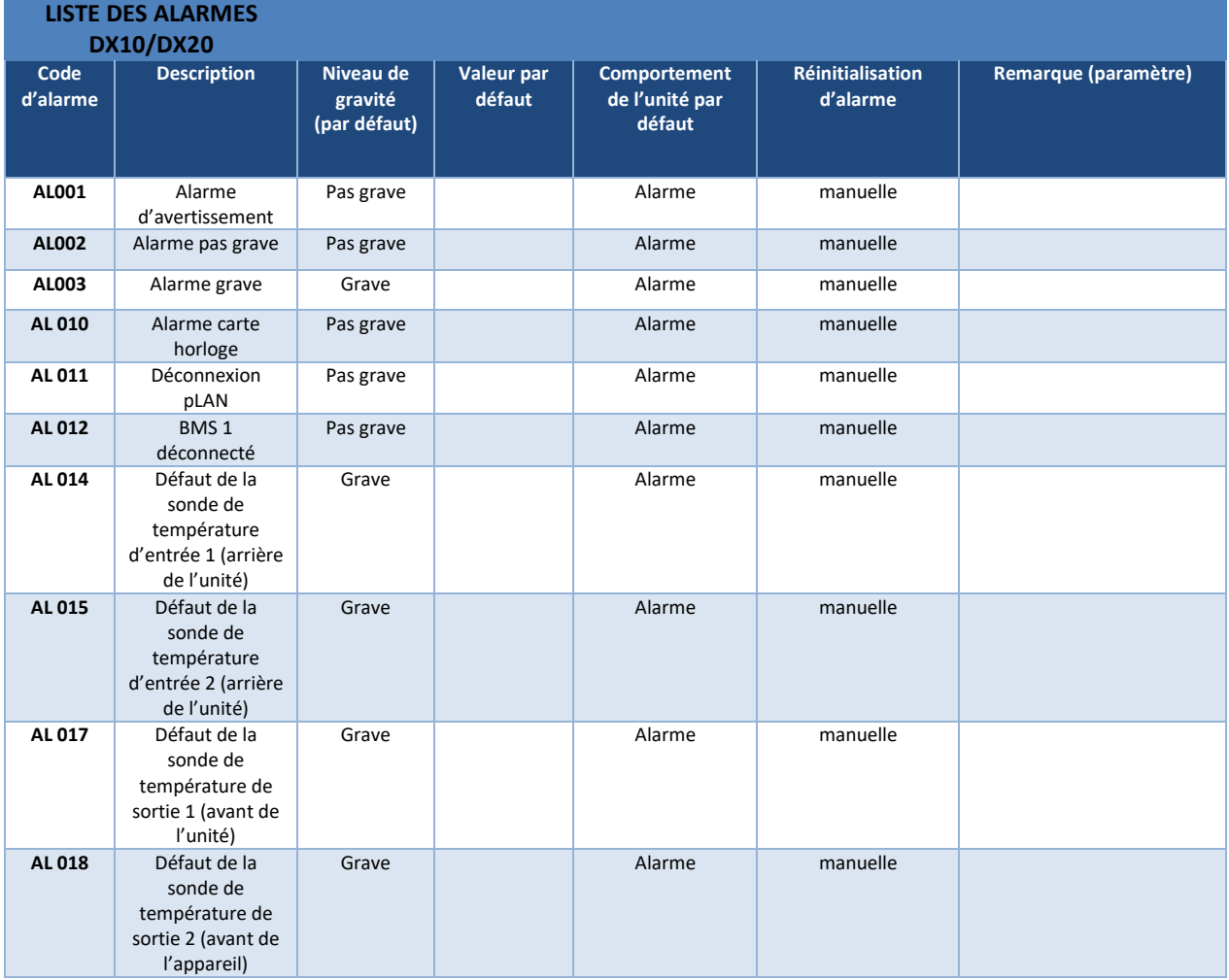

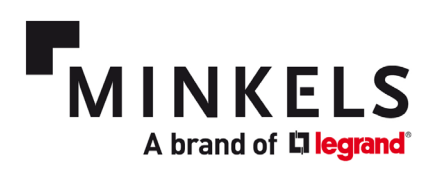

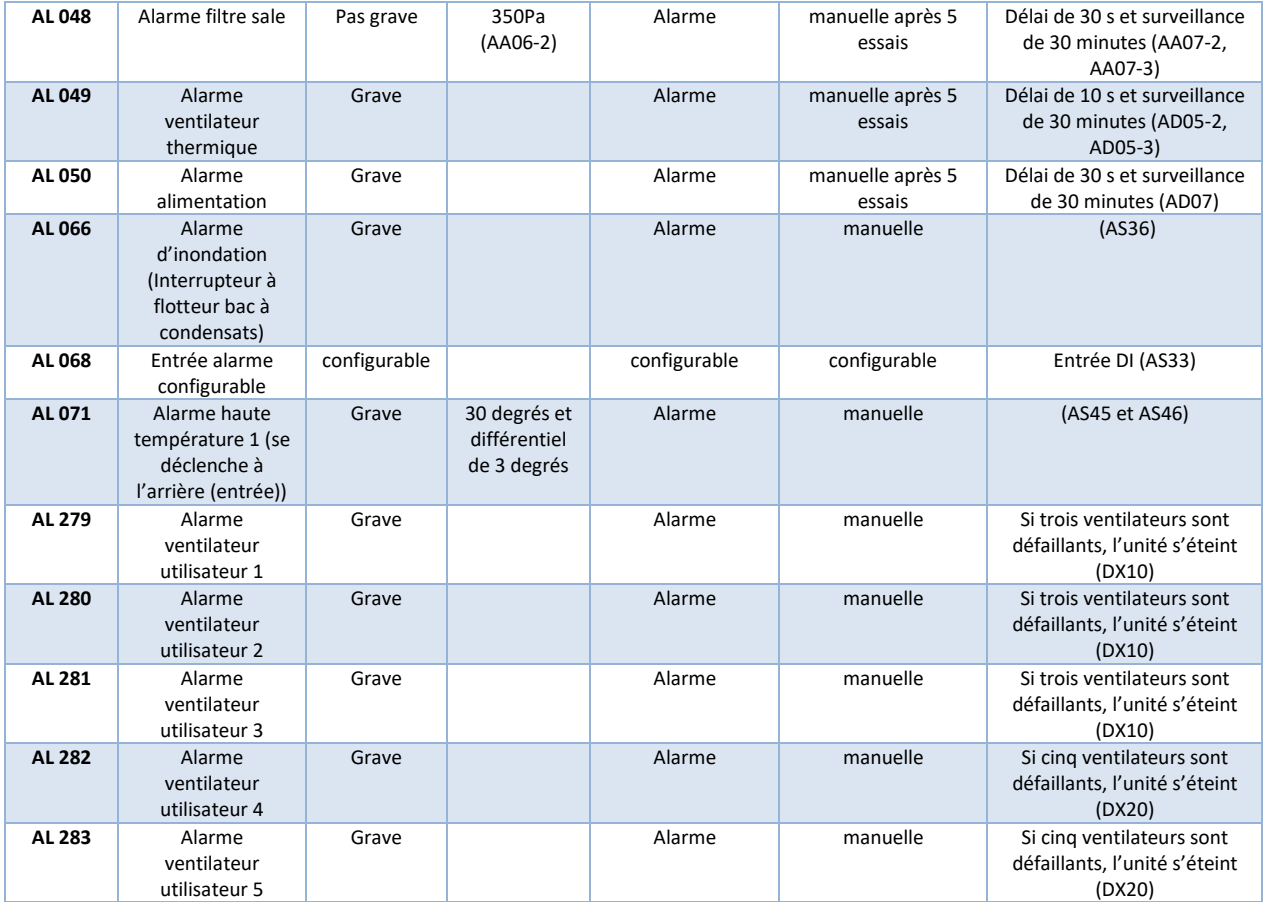

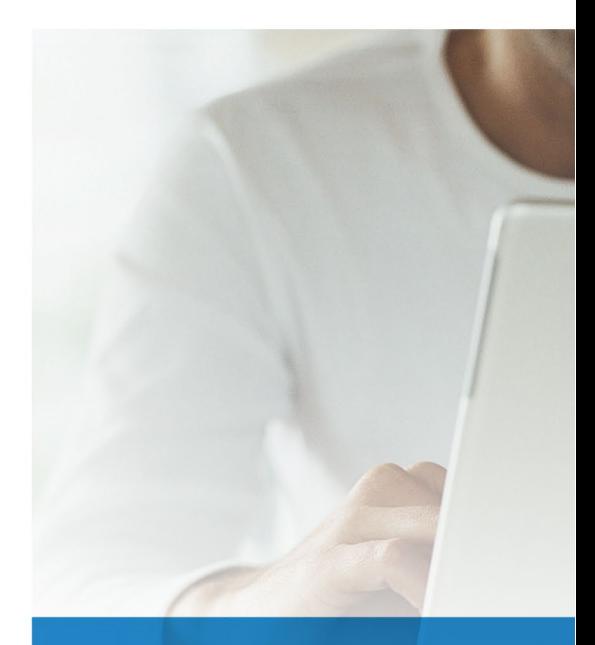

# **FOLLOW US ON**

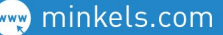

- **TON** youtube.com/c/minkelshq
- Witter.com/minkels\_hq
- $\left| \cdot \right|$  facebook.com/minkels
- **in** linkedin.com/company/minkels

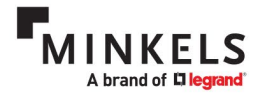

MINKELS HEADQUARTERS & INTERNATIONAL Eisenhowerweg 12 P.O. Box 28 5460 AA Veghel t. +31 (0)413 311 100 info@minkels.com